#### Scripting, Plotting, Latex

Fan Zhang 

# **Outline**

- Learn to do your work in scripts with one example
	- Major commands that are covered (Examples borrowed from Bill Garrison's materials)
		- grep, sed, awk
		- plot
		- latex
- Some useful links

#### Suppose we have this task

- Given a file with different lines of information
- Generate a report about it
	- See example: bad\_name.bones
	- $-$  Generate a report about the connection time

```
time=0.∠oo ms
64 bytes from pishon.cs.pitt.edu (130.49.222.82): icmp_req=24 ttl=255
time=0.333 ms
--- pishon.cs.pitt.edu ping statistics ---
24 packets transmitted, 24 received, 0% packet loss, time 23034ms
rtt min/avg/max/mdev = 0.221/0.262/0.333/0.033 ms
PING linux.org (184.173.230.160) 56(84) bytes of data.
64 bytes from 184.173.230.160-static.reverse.softlayer.com (184.173.230.
160): icmp_req=1 ttl=52 time=116 ms
64 bytes from 184.173.230.160-static.reverse.softlayer.com (184.173.230.
160): icmp_req=2 ttl=52 time=90.3 ms
64 bytes from 184.173.230.160-static.reverse.softlayer.com (184.173.230.
160): icmp_req=3 ttl=52 time=87.4 ms
```
## Steps we need to de

ie (ms)

- Extract the data lines
	- 64 bytes from pishon.cs.pitt.edu (130.49.22 $\frac{\dot{\tilde{\epsilon}}}{2}$  = 100
- Extract the detailed nun  $\frac{50}{9}$ <br>- pishon.cs.pitt.edu 0.239ms<br>• Plot about each individu
	- pishon.cs.pitt.edu 0.239ms
- Plot about each individu

• Generate a PDF report

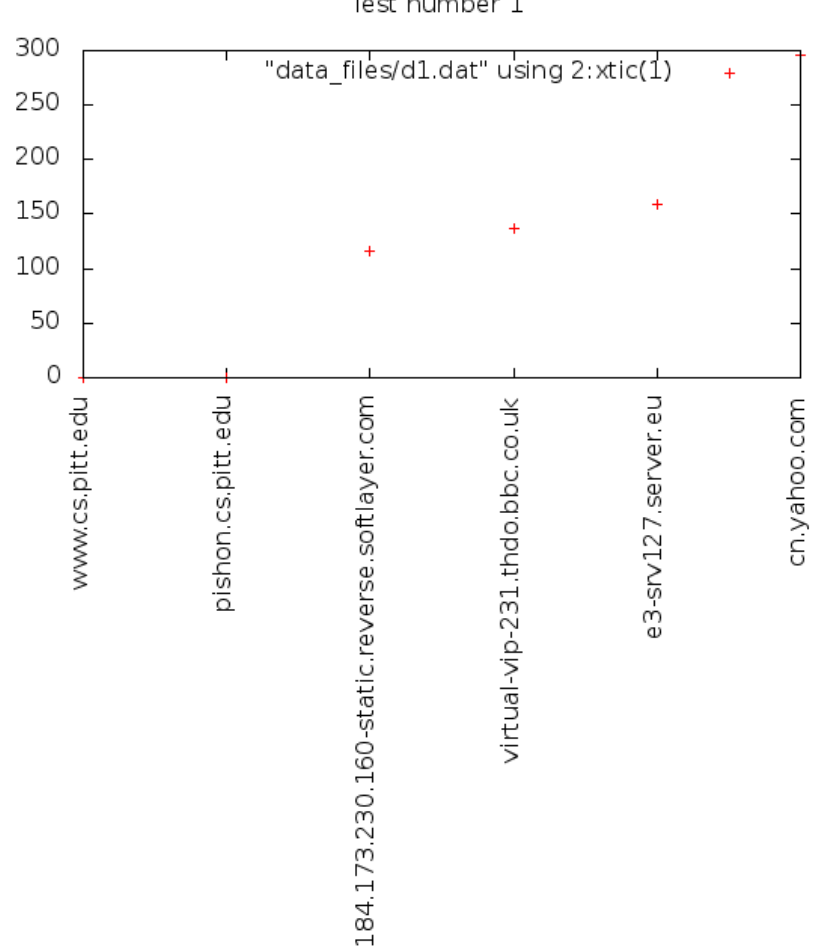

## Extracting the data lines

- Extract the lines
	- Use grep
		- grep icmp req bad name.bones > lines.dat

- Grep cheatsheet
	- $-\hbar$ ttp://www.ericagamet.com/wp-content/ uploads/2011/11/Erica-Gamets-GREP-Cheat-Sheet.pdf

## Get the figures out

- Use sed
	- $-$  sed 's/64 bytes from \([A-Za-z0-9\.-]\*\) ([0-9\.]\*):  $icmp_req=\{(0-9]*\hat{ }$  time=\( $[0-9]*\hat{ }$ )  $ms/\langle 2,\langle 1,\langle 3/\rangle\rangle$  < lines.dat > parsed.dat
- sed tutorial:
	- $-\hbar$ ttp://www.grymoire.com/Unix/sed.html
- Essential:
	- $-$  Sed 's//' < old > new

### Split the data

#### • Use awk

```
for i in {1..24}
```
do 

```
awk "/^$i,/" < parsed.dat | sed "s/^$i,\([A-Za-z0-9\.-]*\),\([0-9\.]*\)/\1 \2/" >>
data_files/d$i.dat
done
```
#### • Awk tutorial

- http://www.grymoire.com/Unix/Awk.html

#### More about awk

• Counting the size of files

 $-$  ls  $-$ l  $*$ . $*$  | awk '{sum+=\$5} END {print sum}'

• Counting the ram used by each user  $-$  ps aux | awk 'NR!=1{a[\$1]+=\$6;} END {for (i in a) print  $I$  ", " a[i] " $KB"$ ;}'

### More about AWK

- $\bullet$  BEGIN $\{\}$ 
	- Before processing
- {}
	- Processing
- $\bullet$  END  $\{\}$ 
	- After processing

### Plot the data

#### • Plot one file

```
set title "Test number **i**"
set xlabel "site"
set ylabel "time (ms)"
set term png size 600, 800 enhanced font "Vera, 12"
set output "pngs/plot_**i**.png"
set xtics rotate
plot "data_files/d^{**}i^{**}.dat" using 2:xtic(1)
```
• Gnuplot tutorial 

 $-\hbar \text{ttp:}/\hbar$  people.duke.edu/~hpgavin/gnuplot.html

## Basics of gnu plot

- Customizing scales  $-$  xtic, ytic
- Specifying columns  $-$  Using 2:1
- Set style
	- set style data histogram

#### Generate plot files for different data files

• Using what we have learned

for  $i$  in  ${1..24}$ 

do 

sed "s/\\*\\*i\\*\\*/\$i/" < plot\_i.gp > gp\_scripts/plot\_\$i.gp done 

#### Calculate the average and plot

• sed "s/\\*\\*i\\*\\*/AVG/" < plot i.gp > gp\_scripts/plot\_AVG.gp

• gnuplot gp\_scripts/plot AVG.gp

#### Generate the report

- Using latex
	- $-$  # create report.tex, a latex file with all plots
	- echo '\documentclass{article}' > report.tex
	- echo '\usepackage{graphicx}' >> report.tex
	- echo '' >> report.tex
	- echo '\begin{document}' >> report.tex
	- echo '' >> report.tex
	- $-$  for i in  $\{1..24\}$
	- do
	- echo "\\includegraphics[width=\\textwidth]{pngs/plot\_\$i.png}" >> report.tex
	- done
	- echo "\\includegraphics[width=\\textwidth]{pngs/plot\_AVG.png}" >> report.tex
	- echo '' >> report.tex
	- echo '\end{document}' >> report.tex
	- # compile latex file into pdf
	- pdflatex report

## Basic knowledge of latex

• \begin{} \end{} 

 $-$  Document, section, paragraph

• Introducing packages

– \usepackage{} 

• Insert graph,table

– \includegraphics{}, \begin{tabular}… 

• Math formulas

 $-$  \$, \$\$

#### Latex

• Latex tutorial:

 $-\frac{http://ece.uprm.edu/~caceros/latex/}{$ introduction.pdf

- Writing papers with latex
- Tools that make latex easier:
	- texmaker
	- $-\hbar \text{ttp:}/\hbar$ www.xm1math.net/texmaker/

#### Putting things in the cloud

#### • www.writelatex.com

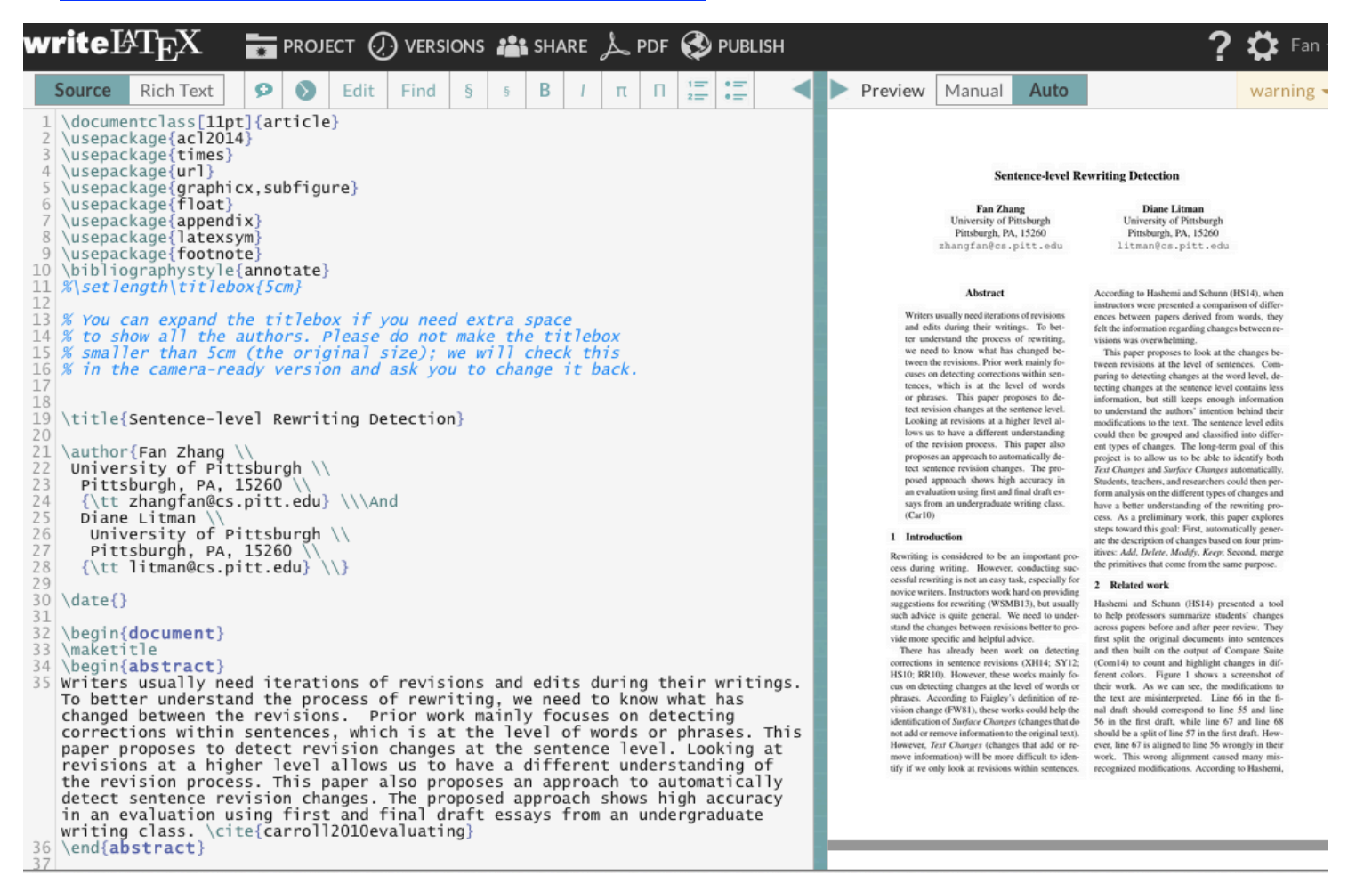

• Yay !